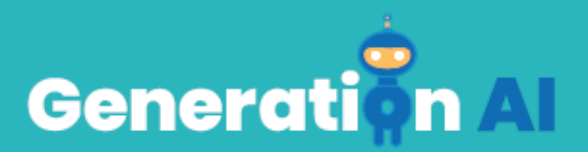

## **IO3 - School Program for Primary Education Students**

**Uitdaging - Siglo22** 

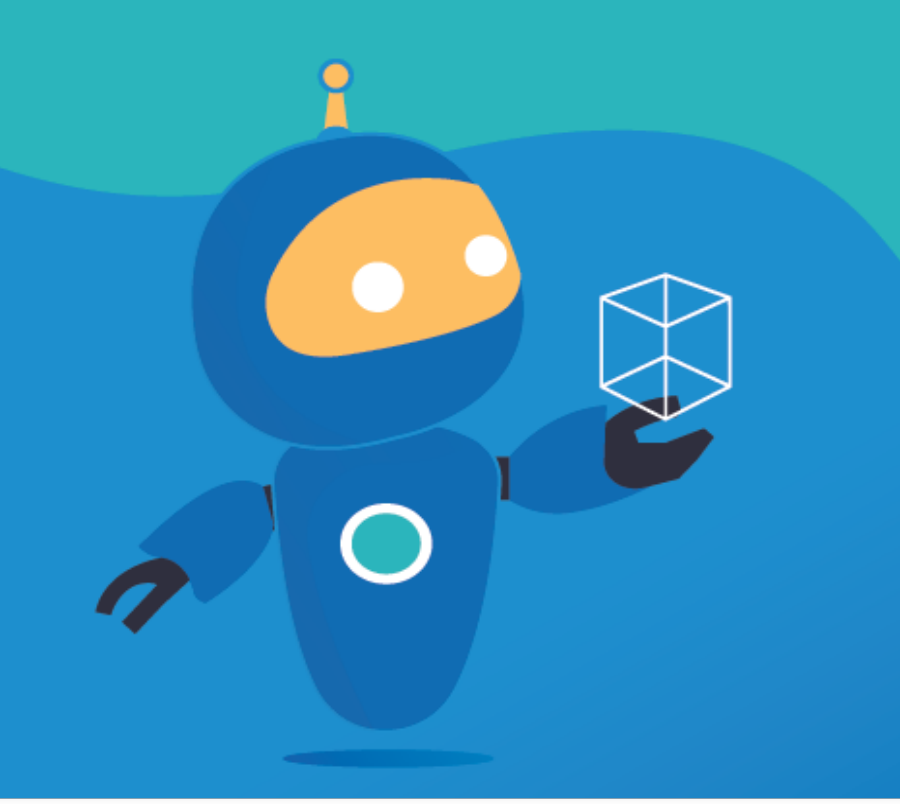

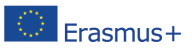

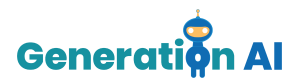

Elke partner ontwikkelt twee spellen (1 per lesplan) die studenten aan het einde van de les kunnen spelen. Dit spel is gerelateerd aan hetzelfde onderwerp als het lesplan. In plaats van een spel spelen, kunnen de partners ook kiezen om een activiteit met een AI-tool te maken, waarbij leerlingen zelf een spel ontwikkelen.

## *Challenge Tutorial Template*

Gebruik dit template om de tutorial van de uitdaging te ontwerpen en te ontwikkelen via een game-based-learning-aanpak (GBL).

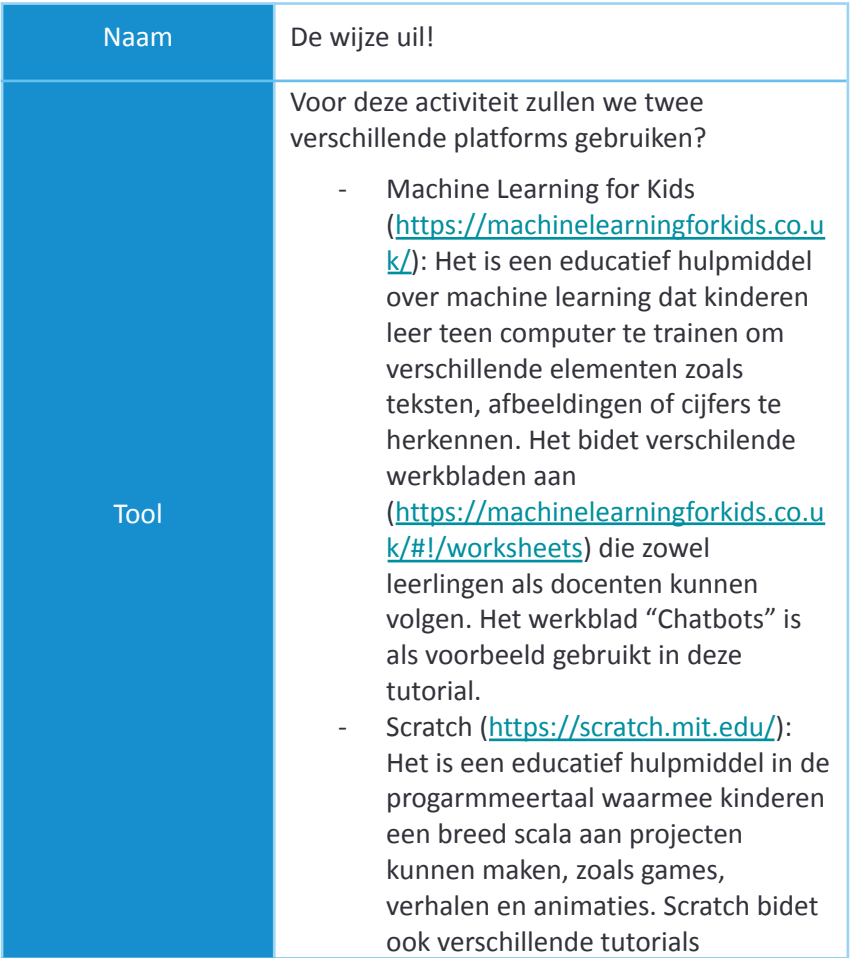

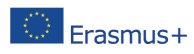

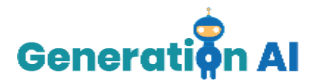

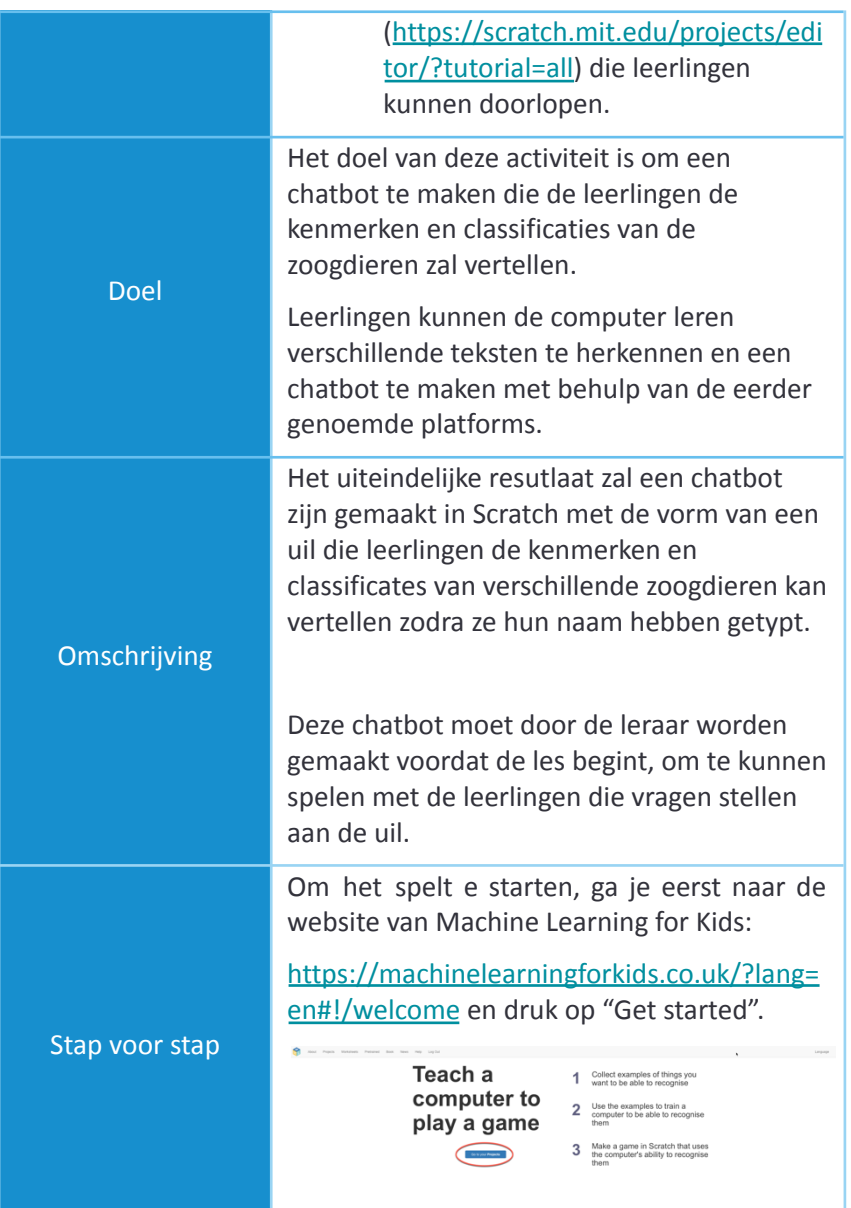

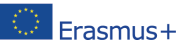

The European Commission's support for the production of this publication does not constitute an The European Commission's support for the production of this publication does not constitute an<br>ETASMUS + endorsement of the contents, which reflect the views only of the authors, and the Commission cannot be<br>hald responsi held responsible for any use which may be made of the information contained therein. [Project Number: 2020-1-NL01-KA201-064712]

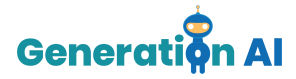

Als je het spel wilt maken zonder int e loggen, moet je op "Try w*ithout registering*". Op deze manier krijg je toegang tot het scherm Machine Learning Projects.

Om een nieuw project te maken, druk op "*+Add a new Project*"

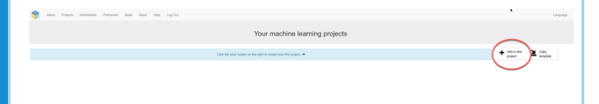

Als het project is gemaakt, moet je het een naam geven en een manier kiezen waarop de machine gaat leren.

Er zijn verschillende manierne om de training te ontwikkelen en je kunt verschillende inputs kiezen, zoals: teksten, afbeeldingen, cijfers, of geluiden. Ten slotte moet je de taal selecteren die je wilt gebruiken om je project te maken. Als het je alles hebt gekozen, druk dan op "*Create".*

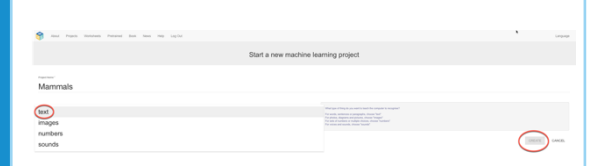

Eenmaal in je project, bidet de tool drie verschillende opties: Train, Learn & Test en Make.

We moeten beginnen met "Train".

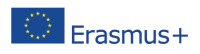

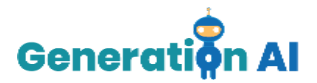

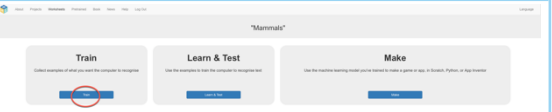

Dan, moeten we verschillende labels maken. Deze labels zijn essentieel om alle woorden of zinnen te categoriseren die we in elk vak van hen opnemen. Met deze labels kunnen we de verschillende zoogdieren categoriseren waarvan we willen dat de uil ze identificeert.

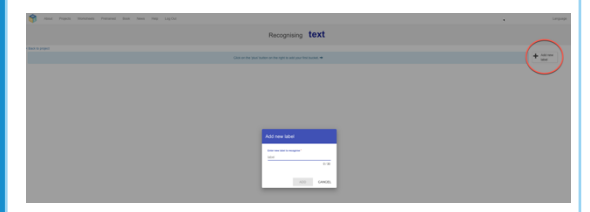

Ons doel is dat de uil ons de kenmerken van een specifiek zoogdier vertelt zodra we zijn naam hebben ingevoerd. DAarom is het eerste dat we moeten doen, de verschillende greopen definiëren en voor elk ervan één label maken. HIervoor hebben we de volgende video als voorbeeld gebruikt:

[https://www.youtube.com/watch?v=DZN7L0](https://www.youtube.com/watch?v=DZN7L0X5fuM) [X5fuM](https://www.youtube.com/watch?v=DZN7L0X5fuM)

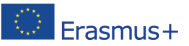

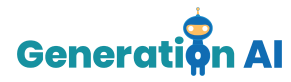

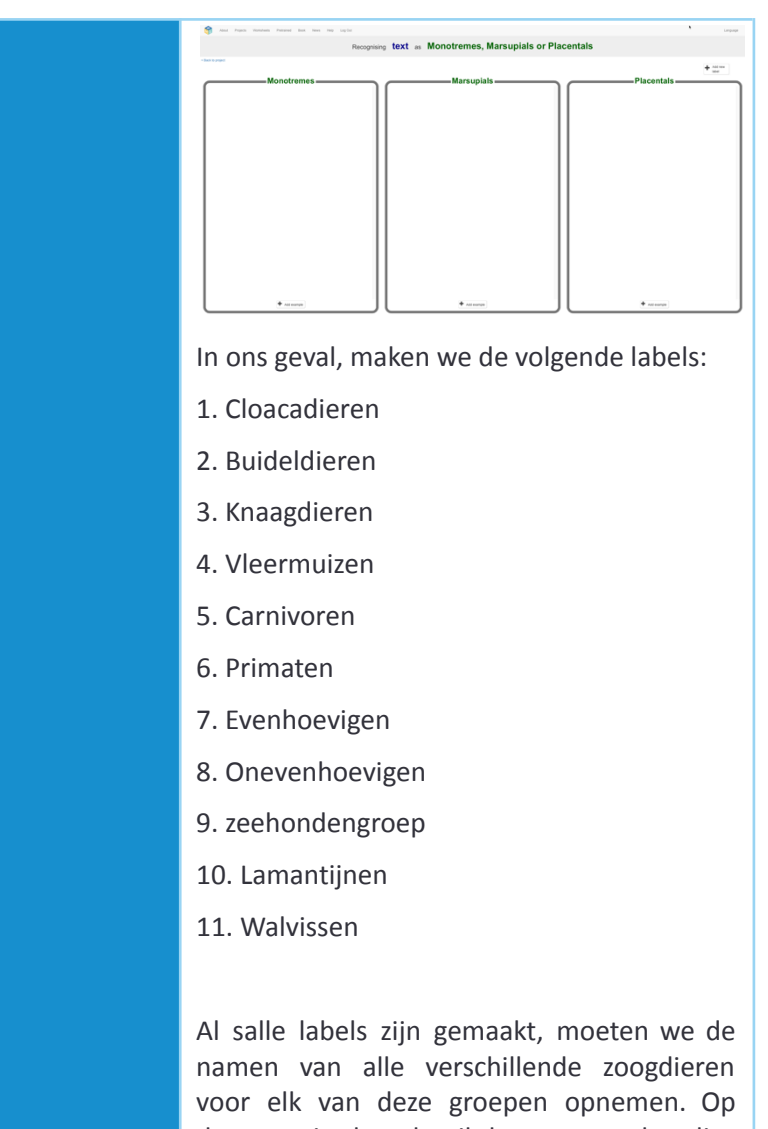

deze manier kan de uil de naam van het dier herkennen waneer deze is geschreven in ons Scrach-spel.

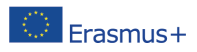

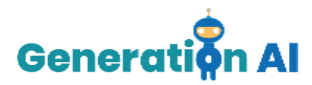

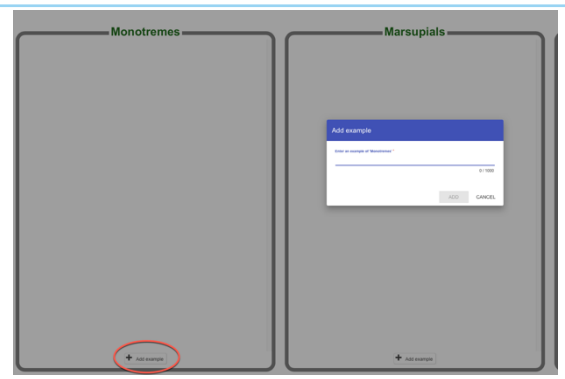

Het is belangrijk om de namen van de dieren correct te schrijven, aangezien alleen de ingevoegde namen de namen zijn die door de uil worden herkend.

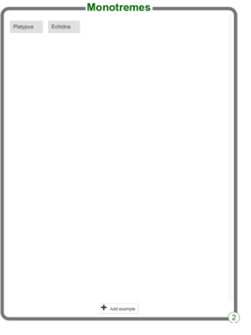

Zodra we alle dieren hebben opgenomen, moet u op "Back to project" klikken in de linkerbovenhoek.

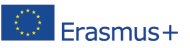

The European Commission's support for the production of this publication does not constitute an Ine European Commission's support for the production of this publication does not constitute and<br>ETASMUS + endorsement of the contents, which reflect the views only of the authors, and the Commission cannot be held responsible for any use which may be made of the information contained therein. [Project Number: 2020-1-NL01-KA201-064712]

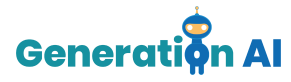

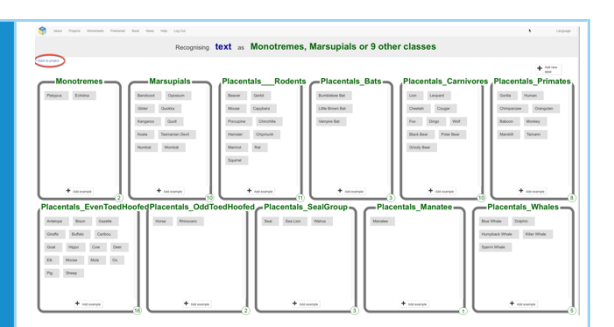

Nu moeten we machine learning model testen, kies de optie: "Learn & Test".

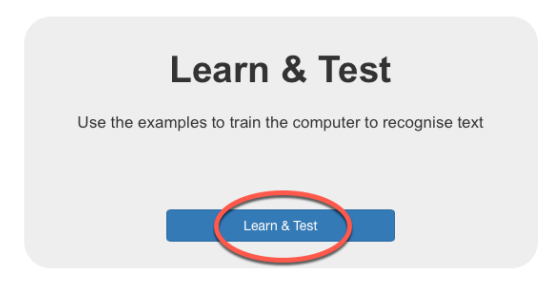

Soms kan het zijn dat je met de tool de training niet kunt afmaken. Er is een minimum aantal woorden nodig dat in elk label moet worden opgenomen om door te gaan.

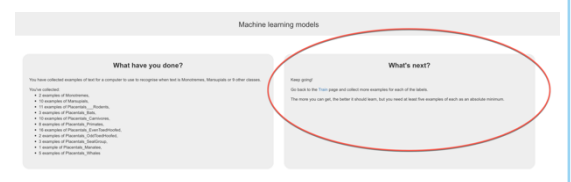

In ons geval zijn er enkele dierenetiketten die geen 5 voorbeelden bevatten. We kunnen echter niet meer dieren opnemen, omdat er geen dieren meer zijn die tot die groep

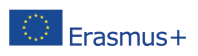

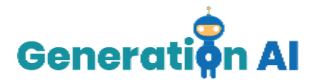

behoren. Voorbeeld, we kunnen hond niet zomaar ergens toevoegen, omdat die niet bij elk label hoort.

Daarom, als het niet mogelijk is om meer voorbeelden op te nemen, stellen we een kleine truc voor. Gebruik een van de woorden van dit label en voeg er enkele willekeurige letters aan toe. Voeg geen willekeurig woord toe, omdat de machine dit woord kan associëren mete en soortgelijk woord in een ander lable en ons daarom de verkeerde kenmerken geeft.

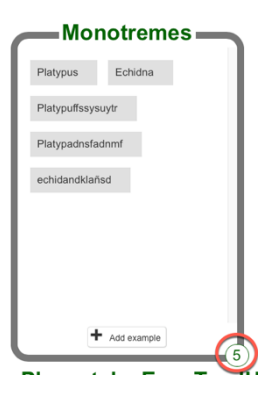

Zodra we 5 voorbeelden in elk label hebben ,kunnen we teruggaan naar de optie "Learn & Test" and click on "Train new machine learning model" so that hte machine can start to develop the training that Will associate each name with its corresponding label.

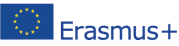

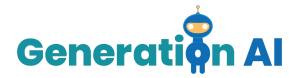

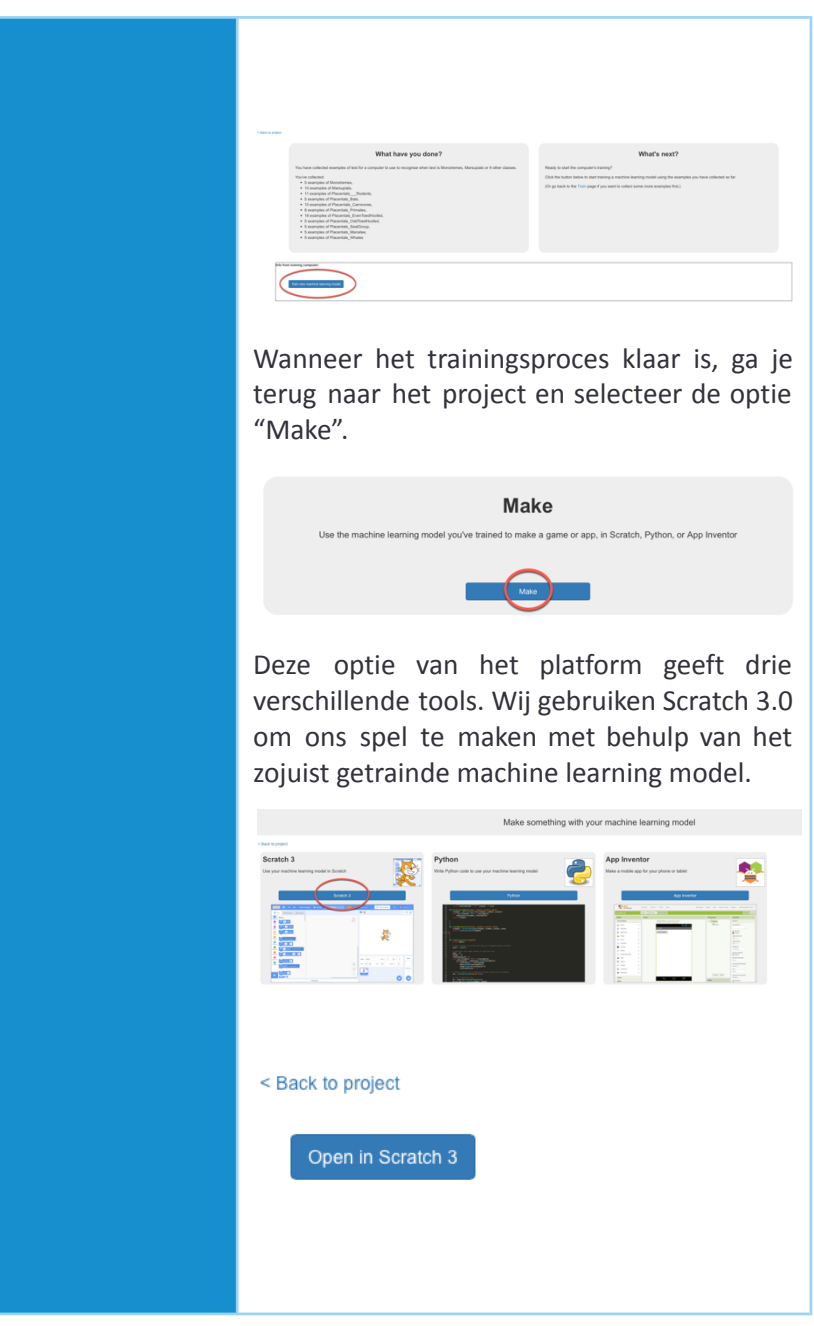

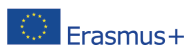

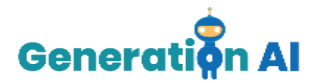

In Scrach, kiezen we voor de optie "Project tempaltes" that bovenin het menu gevonden kan worden.

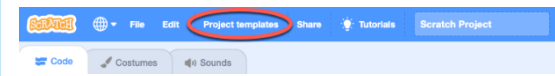

Voorgeprogrammeerde spelen zullen verschijnen. Voor onze wijze uil, kies het spel "Owls".

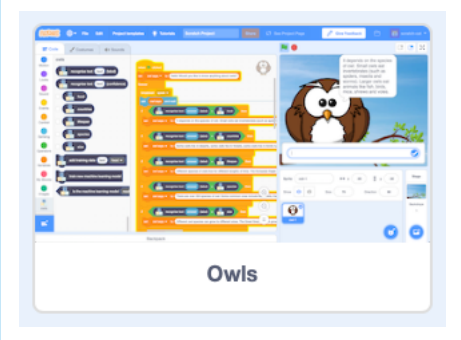

Als we dit spel openen, zien we verschillende wat code in de vorm van verschillende blokken op het scherm.

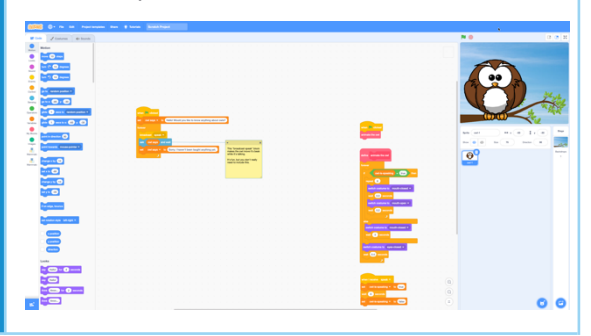

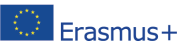

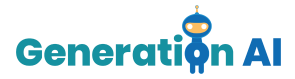

We gaan deze blokken nog niet aanpassen. We moeten echter de volgende commando's invoegen die ons zullen helpen onze uil te programmeren:

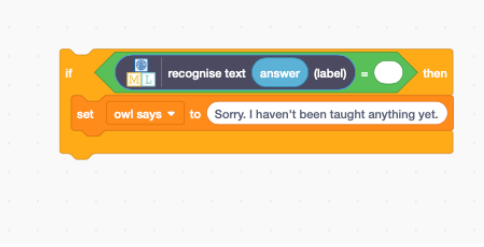

Nadat alle voorgaande opdrachten zijn gemaakt, moeten we het hele blok net zo vaak dupliceren als de labels die we in ons Machine Learning-project hebben gemaakt. In ons geval moeten we het dus 11 keer dupliceren.

Nu moeten we ze alle 1 in hetzelfde blok plaatsen. Daarne moeten we in het linkermnu het Macine Learning-pakket selecteren met de naam van ons proejct. Als we erop drukken, verschijnen de verschillende gemaakte labels. Ze bevatten alle informatie van de dieren die we eerder in het Machine Learning for Kids-platform hebben opgenomen.

Zoals te zien in de onderstaande afbeeldingen, moeten we alle verschillende labels opnemen die we eerder hebben gemaakt.

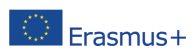

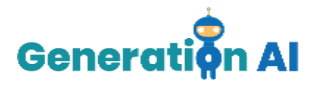

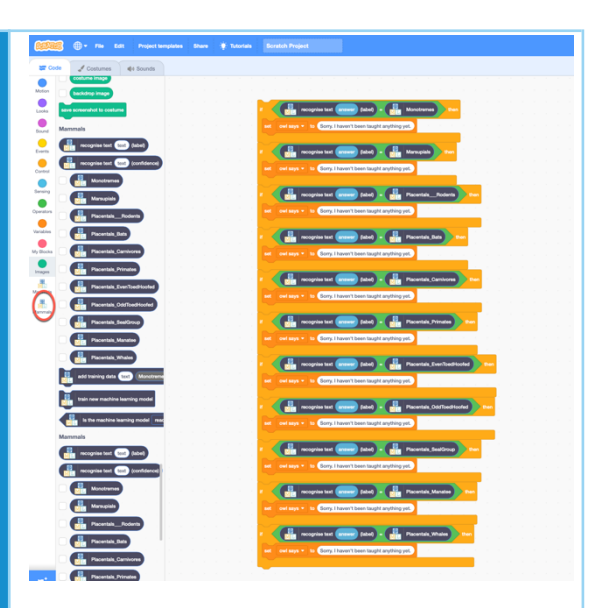

Nadat we alle opdrachten hebben gemaakt, moeten we de tekst opnemen die de uil moet beantwoorden.

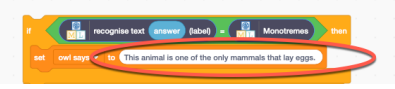

Om dat te doen, moeten we alle kenmerken hebben gedefinieerd van elk van de groepen waarvan we willen dat de uil uitlegt. In ons geval hebben we met behulp van de eerder genoemde video de volgende kenmerken geselecteerd:

-Cloacadieren: *Dit dier is een van de weinige zoogdieren die eieren legt.*

-Buideldieren: *Dit dier wordt geboeren in een zeer onontwikkeld stadium en daarom moet*

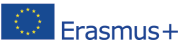

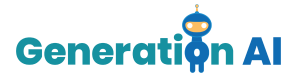

*het zijn ontwikkeling voltooien in de buidel van zijn moeder.* -Knaagdieren: *Dit dier heeft scherpe voortanden om aan zijn voedsel te knagen en obstakels te doorbreken.* -Vleermuizen: *Dit vliegende zoogdier is klein en kan insecten of fruit eten.* -Carnivoren: *Dit dier behoort tot de groep van vleeseters.* -Primaten: *Dit dier behoort tot de groep primaten die een gemengd dieet ehbben en vaak in bomen leven.* -Evenhoevigen: *Dit dier heeft hoefpoten met een even aantal tenen.* -Onevenhoevigen: *Dit dier heeft hoefpoten met een oneven aantal tenen.* -Zeehondengroep: *Dit zoogdier slaapt en voedt zich in de oceaan, maar keert terug naar het land om zich voort te planten.* -Lamantijnen: *Dit dier is een planteneter die zijn hele leven in het water doorbrengt.* -Walvissen: *Dit zoogdier eet vis of microscopisch plankton en moet naar de oppervlakte komen om te ademen.*

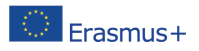

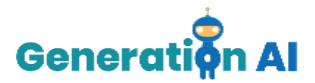

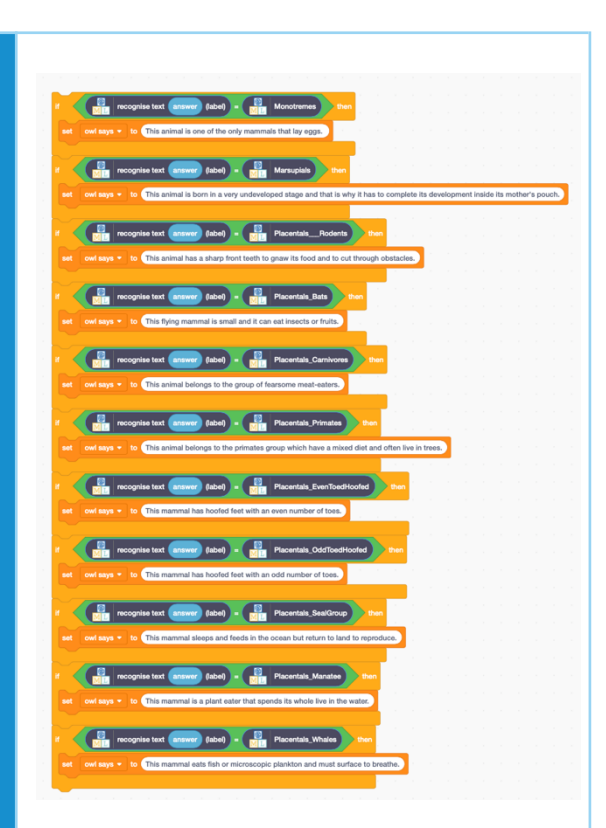

Ten slotte, moeten we de tekst die de uil zegt, veranderen zodra we het spel starten, zodat de gebruiker die het spel speelt precies weet wat hij in het vak moet typen.

Om dat te doen, moeten we de tekst wijzigen onder het eerste commando dat zegt "set owl says to", vlak onder de vlag en schrijf de volgende tekst:

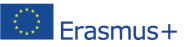

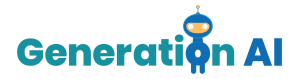

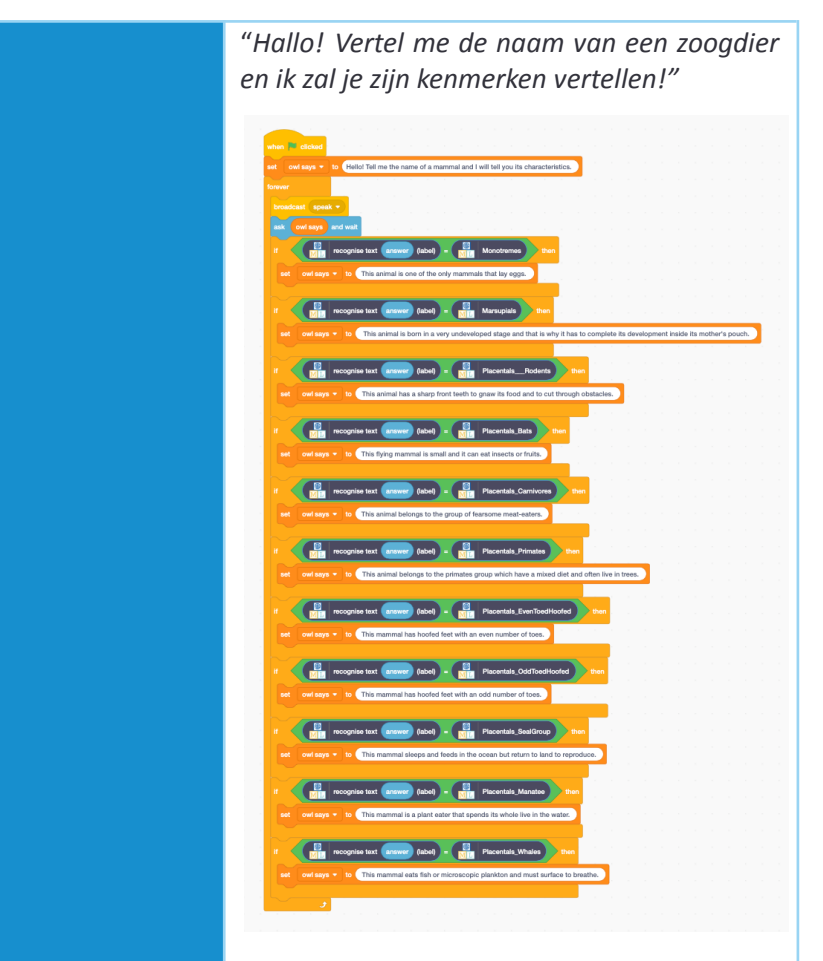

Nu zou ons spel klaar moeten zijn.

Type de naam van het dier in het tekstvak en wacht op het antwoord van de uil.

Je kan het nu gebruiken met je leerlingen!

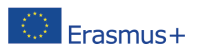

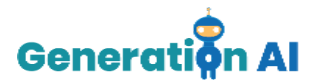

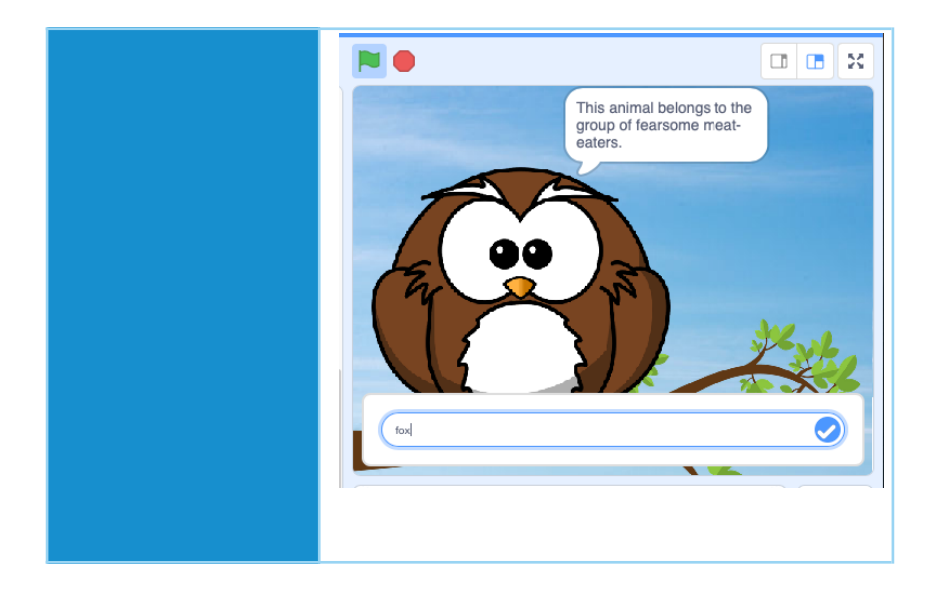

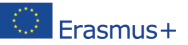

The European Commission's support for the production of this putch content in the Commission Commission of the EUCON COMENT COMENT COMENT COMENT COMENT COMENT COMENT COMENT COMENT COMENT COMENT COMENT COMENT COMENT COMENT The European Commission's support for the production of this publication does not constitute an held responsible for any use which may be made of the information contained therein. [Project Number: 2020-1-NL01-KA201-064712]